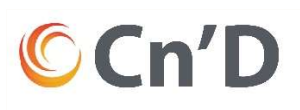

## Technisat kanalsøk

- 1. Trykk menu
- 2. Kanalsøk
- 3. Automatisk kanalsøk

IPTV (DVB-IP): nei Kabel (DVB-C): kanalsøk Søkemodus: åpne kanaler Start søk

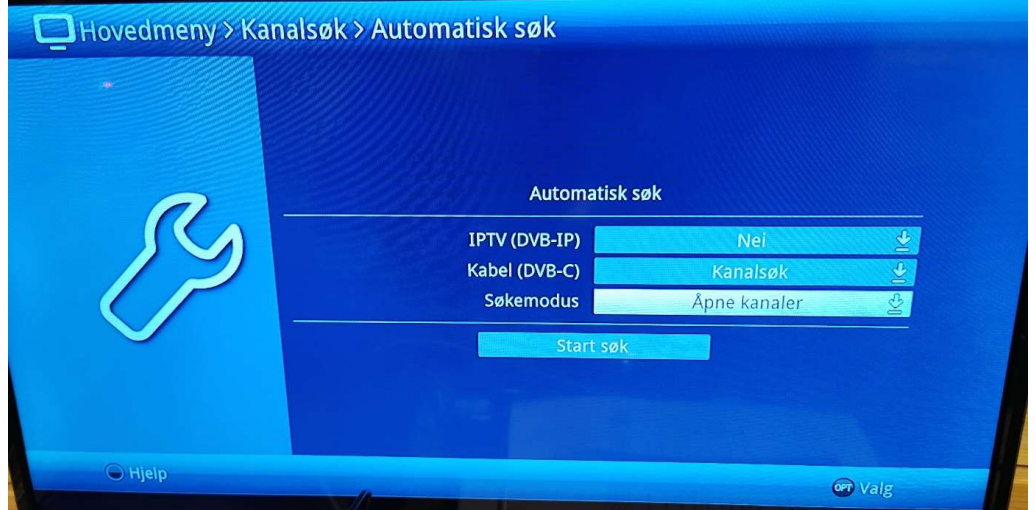

4. Når søket er gjort og kanaler har blitt funnet trykker man på: "Sorter inn automatisk" og deretter trykk fortsett.

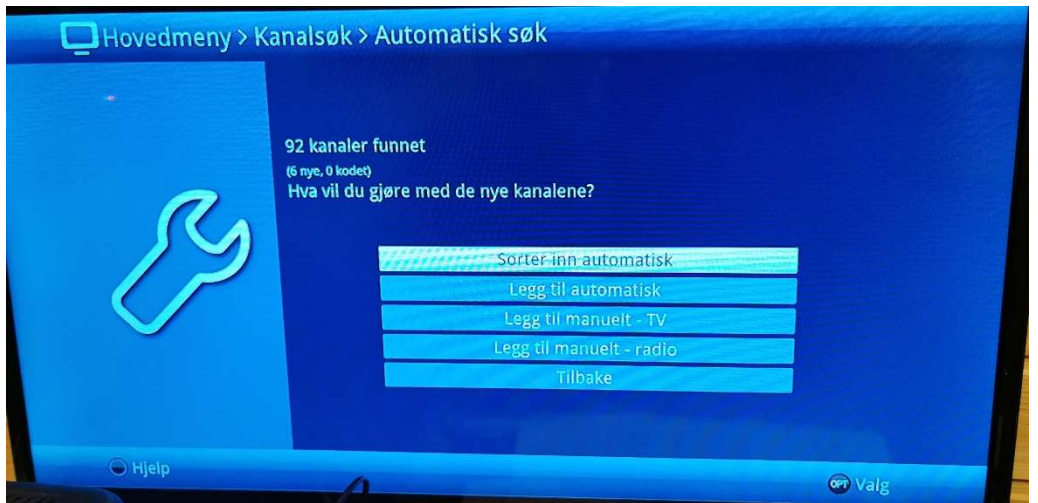